IBM SPSS Statistics Version 23

# *Installationsanweisungen für Hardwareschlüssel*

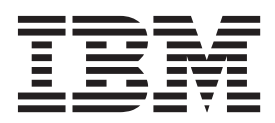

### **Inhaltsverzeichnis**

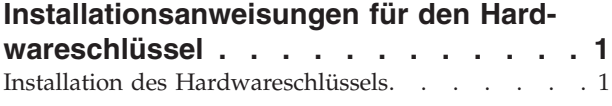

Ausführen der Software . . . . . . . . . 1

### <span id="page-4-0"></span>**Installationsanweisungen für den Hardwareschlüssel**

Für den Fall, dass für Ihr System ein Hardwareschlüssel benötigt wird, ist Ihrem Softwarepaket ein solcher beigelegt. Der Sentinel SuperPro-Hardwareschlüssel ist ein USB-Stecker für den parallelen Druckeranschluss. Enthält Ihr Paket einen Hardwareschlüssel, kann die Software auf Ihrem Computer nur ausgeführt werden, wenn der Schlüssel eingesteckt ist. Sie können den Hardwareschlüssel vor oder nach der Installation der Software einstecken.

Wenn Sie einen Hardwareschlüssel besitzen, installieren Sie ihn, bevor Sie versuchen, das Programm zu starten.

#### **Installation des Hardwareschlüssels**

Wenn Sie Windows oder Linux verwenden, müssen Sie die Systemtreiber installieren. Diese Schritte sind nicht erforderlich, wenn Sie Mac OS verwenden.

- 1. Wechseln Sie in das Verzeichnis *<Betriebssystem>/Administration/Licensing/HardwareKeyDriver* auf der DVD/CD, wenn Sie über Installationsdatenträger verfügen. Das Installationsprogramm des Hardwareschlüssels ist ferner im eImage für IBM® SPSS Statistics verfügbar. Entpacken Sie das eImage. Der Pfad zum Installationsprogramm in den entpackten Dateien ähnelt jenem für die DVD/CD.
- 2. **Windows.** Doppelklicken Sie auf die ausführbare Datei des Hardwareschlüssels (*.exe*) und folgen Sie den Anweisungen am Bildschirm.
- 3. **Linux.** Entpacken Sie die TAR-Datei in einem temporären Verzeichnis und führen Sie das extrahierte Installationsscript aus.
- 4. Stecken Sie den Hardwareschlüssel an einem beliebigen USB-Anschluss oder direkt am parallelen Druckeranschluss Ihres Computers ein.

#### **Ausführen der Software**

Wenn Sie einen Hardwareschlüssel besitzen, muss dieser bei der Ausführung der Software am Computer angeschlossen sein. Wenn Sie versuchen, das Programm ohne eingesteckten Hardwareschlüssel auszuführen, erhalten Sie eine Fehlernachricht ähnlich der Folgenden:

Fehler: Ungültige Lizenz – Fehlender oder falscher Hardwareschlüssel (Subcode 0).

Wenn Sie eine solche Nachricht erhalten, stecken Sie den Hardwareschlüssel ein und starten Sie das Programm erneut.

## IBM.